DEF Shifter は画像ファイルを読み込み、タワミとピントを検出するソフトウェアです。画像ファイルは 16bit 整数型の FITS と JPEG をサポートしています。

実際のタワミ補正は DEF Guider が行います。ピント補正は市販のモーターフォーカサー制御ソフトが行います。なお、ピ ント検出は非点収差法を用いているので非点収差がない光学系ではピント検出ができません。

主な変更点:2 つの DEF Shifter を起動可

ホームページ: <http://exogalaxy.com/>

お問い合わせ: ホームページのお問い合わせフォーム又は e-mail [g-log@exogalaxy.com](mailto:g-log@exogalaxy.com)

特長·

- > 撮影画像の星のずれでタワミを検出
- ▶ 非点収差法で高精度にピントずれを検出、撮影しながらオートフォーカス
- 1. DEF Shifter のインストールとアンインストール

ZIP ファイルを展開すると下記のファイルが展開されます。

def-shifter.exe

DEF-Shifter\_Manual\_JPN.pdf(このファイル)

DEF-Shifter\_Manual\_ENG.pdf

hspcv.dll

hspext.dll

tw\_Lang\_ENG.txt

tw\_Lang\_JPN.txt

インストーラはありません。レジストリも使用していません。上記のファイルはすべて同じフォルダに格納してください。取 扱い説明書は同じフォルダでなくても問題ありません。フォルダの場所は任意ですが、フォルダ名に半角スペースを含 めないようにしてください。def-shifter.exe をダブルクリックすると実行できます。DEF Shifter を実行すると、 def-shifter.ini という設定ファイルが自動的に作られます。アンインストールするときは上記のファイルを削除してくだ さい。

tawami3.ini ファイルを DEF Shifter のフォルダにコピーして DEF Shifter を実行すると Tawami3 から設定デー タを引き継げます。

2. 撮影カメラの取り付け

撮影カメラの縦横と赤道儀の赤経/赤緯が同じになるように、水平または垂直に取り付けてください。斜めに取り付 けるとタワミ補正ができません。ただし、±5 度程度までの傾きなら問題ありません。

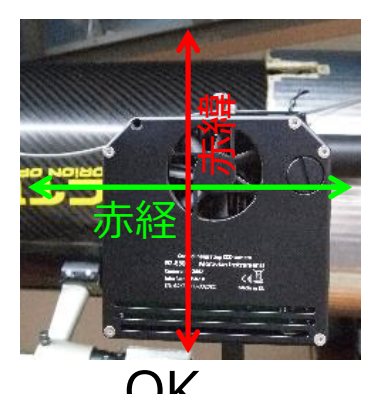

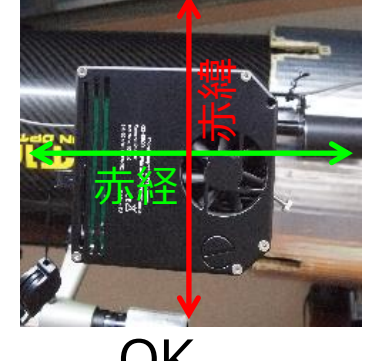

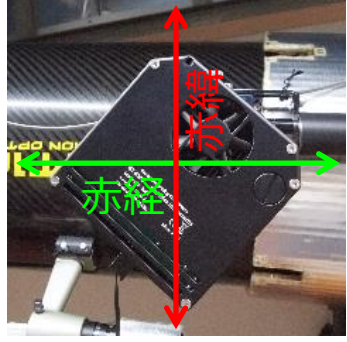

OK OK ガイドできません

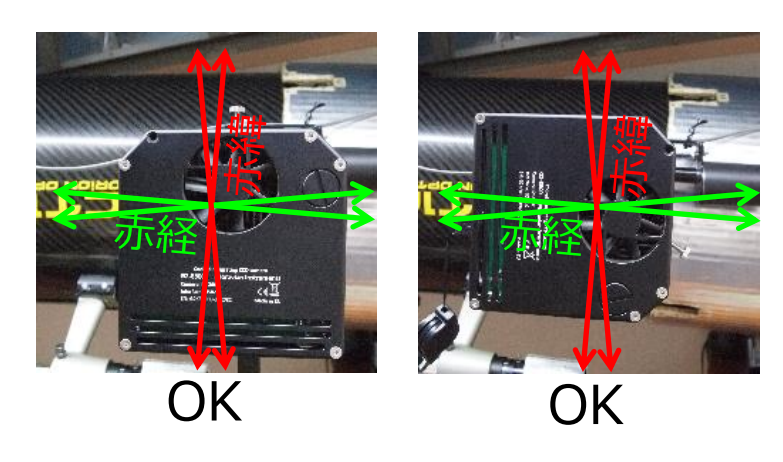

3. タワミ補正する手順

大まかな手順は以下の通りです。詳細は [5](#page-2-0) 章と [6](#page-4-0) 章を参照してください。

- 1) DEF Guider を起動
- 2) DEF Guider のキャリブレーション・ウィンドウで撮影鏡と撮影カメラを設定
- 3) DEF Shifter を起動
- 4) FITS/JPEG ファイル保存フォルダを設定
- 5) 撮影開始
- 6) 1 枚目のファイルを読み込んだところでレベル調整
- 4. ピント補正する手順

大まかな手順は以下の通りです。詳細は [5](#page-2-0) 章を参照してください。

DeFlexure3 を起動しなければ、タワミ補正は行わず、ピント補正だけを行います。

- 1) DEF Shifter を起動
- 2) モーターフォーカサーを起動
- 3) モーターフォーカサーの設定
- 4) 撮影開始

<span id="page-2-0"></span>5. メインウィンドウの説明

DEF Shifter を立ち上げると下図のウィンドウが開きます。

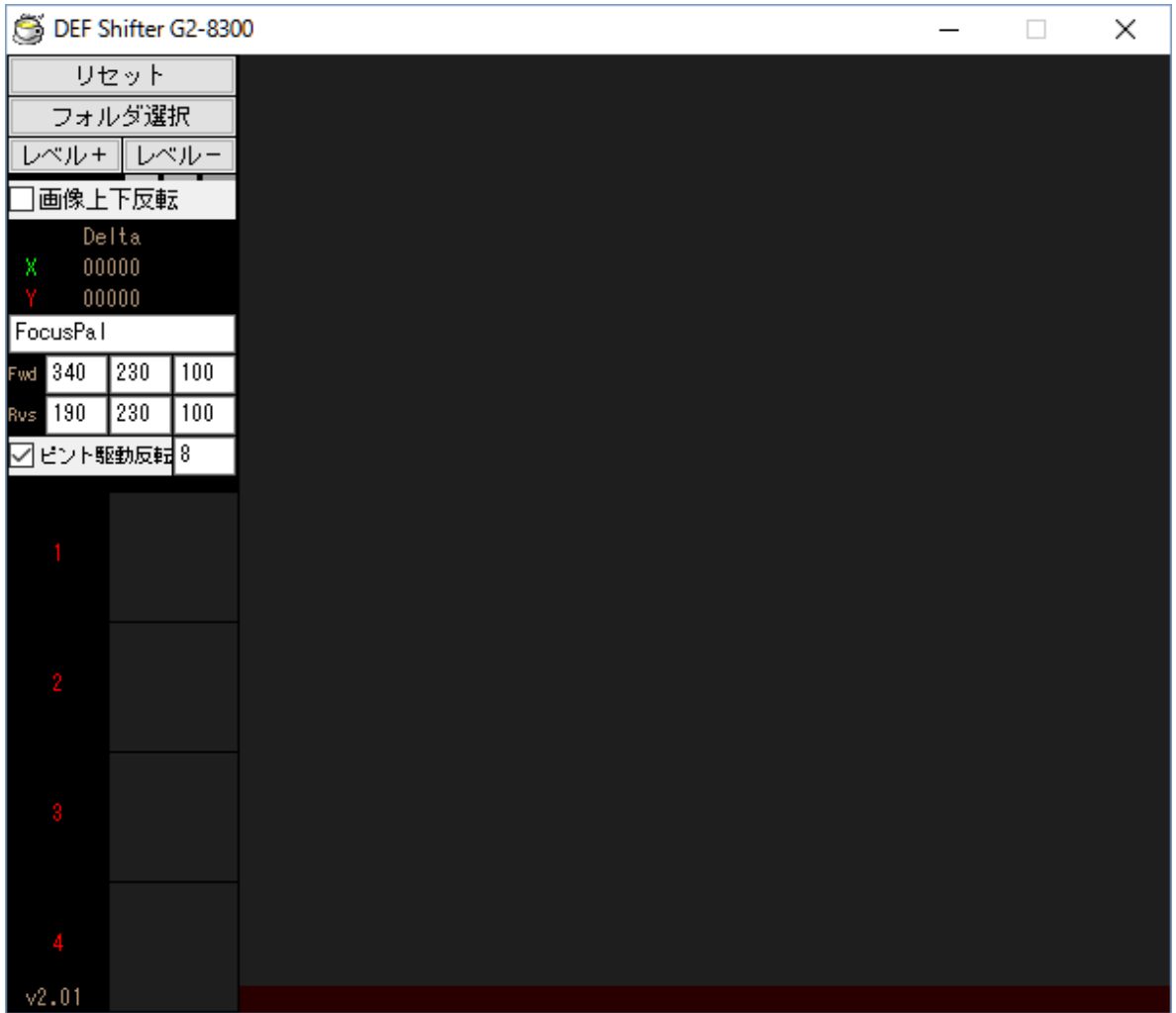

下線が付いた項目は設定値をファイルに保存します。

なお、DEF Shifter.ini ファイルを削除してからプログラムを起動するとデフォルト値になります

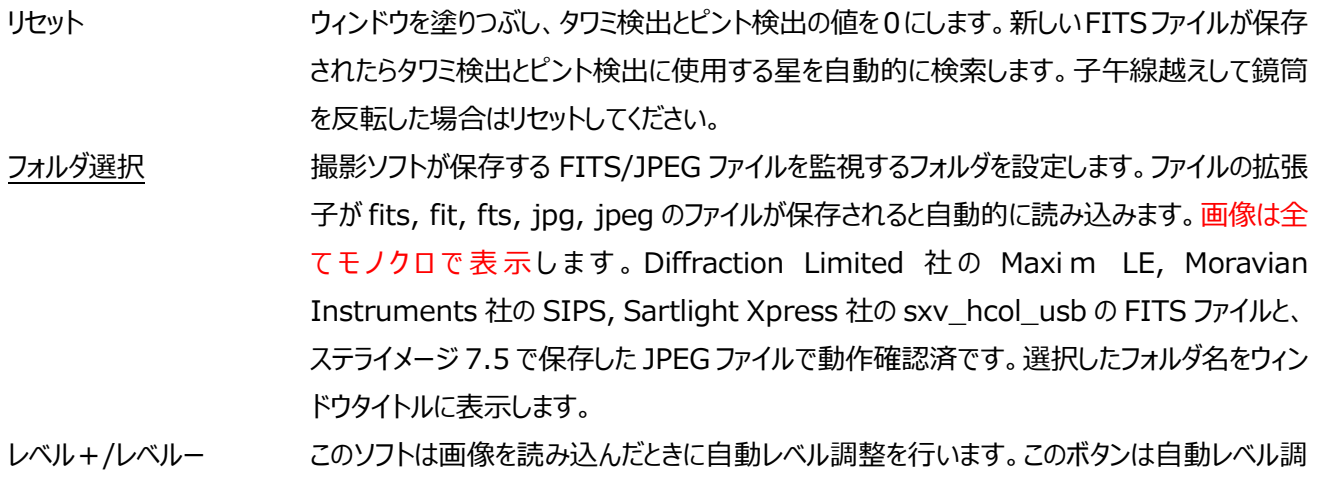

整の補正を行います。ガイド星が見つからなかったり、二重星を選んでしまったりしたときに手 動補正してください。レベル調整しても二重星を選んでしまうことがありますのでご了承ください。 その場合はピント調整が正常に動作できないので、モーターフォーカサー制御プログラムを終 了するか、プログラム名を削除してください。なお、ガイド星が二重星でも、たわみ補正は動作 できます。レベル調整は 6 段階です。現状の調整値をボタンの下に表示します。上図の例は 3 です。レベル調整するとガイド星を再検索します。ノイズが多いとガイド星検索に時間がかか ることがあります。

画像上下反転 そりの撮影カメラの画像を上下反転します。

Delta タワミ検出結果の数値です。この値を DeFlexure3 に送信します。 FocusPal モーターフォーカサー制御プログラムのウィンドウに表示されているタイトル(プログラム名)を 記入してください。この名前でプログラムを検索します。プログラムが見つからない場合はピント 補正を行いません。また、このインプットボックスに何も書かれていない場合もピント補正を行 いません。

Fwd/Rvs Forward と Reverse 方向のボタンの座標 X と Y とボタンを押す時間(ms)です。Alt + Print Screen でモーターフォーカサー制御プログラムのウィンドウをキャプチャして、画像編集 ソフトを使ってボタンの座標をしらべてください。ボタンを押す時間は±10ms 程度の誤差があ ります。下記の例ではモータを動かす時間を FocusPal に任せるため、Motor Forward Pulse ボタンの座標を調べています。メインウィンドウの Fwd 340 230 100 は、 FocasPal ウィンドウの左上から 340,230 ピクセルの位置を 100ms 間クリックするという例 です。

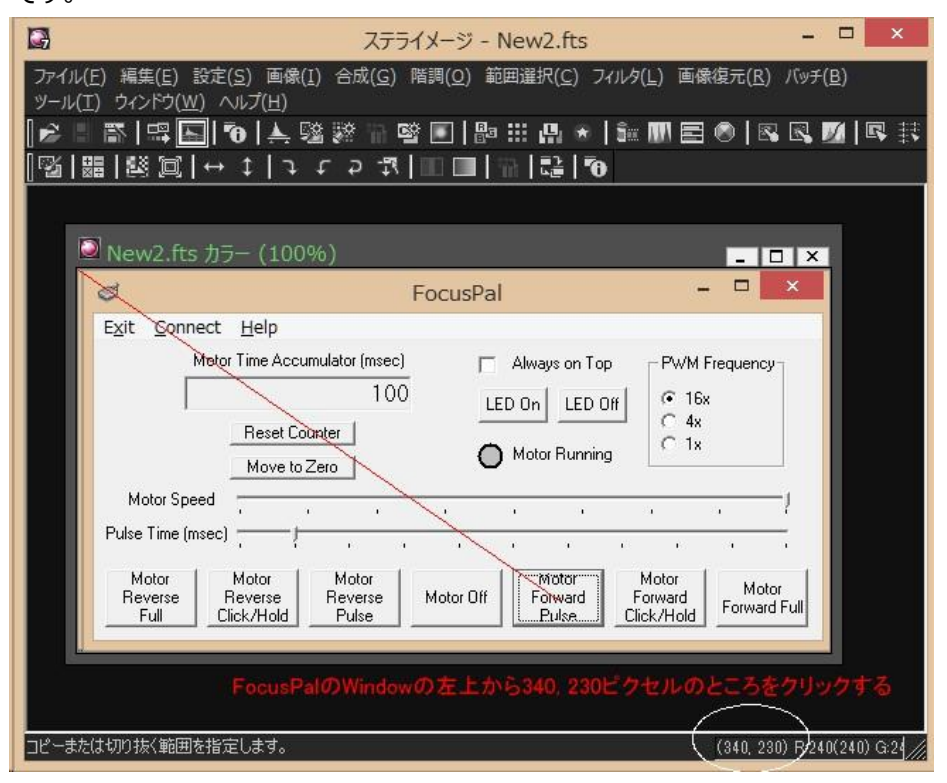

本ソフトウェアは、ピントずれの大きさによらずボタンを押す時間は一定で、1 枚の撮影毎に 1 回しかクリックしません。そのため、押す時間の設定を長くするとピント調整が行きすぎてしまっ たり、逆に短くすると何枚も撮影しないとピントが合わなくなったりします。ご使用の機材に合 わせて調整をお願いします。

ピント駆動反転 このチェックボックスがオフの場合、ピント検出結果が正の値のときに Forward ボタンをクリック し、負の値のときに Reverse ボタンをクリックします。チェックボックスをオンにするとピント検出 結果が正の値のときに Reverse、負の値のときに Forward にします。

駆動反転の右のボックス 測定誤差による余分なピント補正をしないための設定です。ピント検出結果の平均値の絶 対値がこの数値以下のときはピント補正を行いません。

**1~4** ガイド星の 200%拡大画像です。画像の四隅からガイド星を検索 し、ガイド星が見つからなかったエリアは黄色表示します。

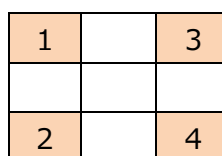

1~4 の下にある 4 桁の数字はピント検出結 果です。ピントずれの場合は全部の数値が正 の値か、負の値になります。ピントずれではなく、 流れてしまった場合は、正の値と負の値が混

在になります。右図は流れてしまった例です。1 の上に平均値を表 示します。ピント補正を行った場合は、Fwd か Rvs も表示します。 下記の場合、ピントずれか、流れてしまったかを判定できないので、 レベル調整を試してください。この場合でも、たわみ補正は動作でき ます。

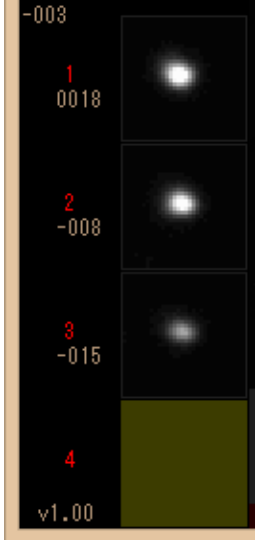

1. ガイド星が 1 個しか見つからなかった場合

2. ガイド星が 2 個しか見つからず、それが 1 と 4 あるいは 2 と 3 のエリアだけの場合

<span id="page-4-0"></span>6. DEF Guider のキャリブレーション・ウィンドウの説明

本章は DEF Guider の取扱い説明書と同じ内容です。撮影鏡の焦点距離(mm)以降がたわみ補正に使用する パラメータです。

キャリブレーションボタンをクリックすると下図のウィンドウが開きます。

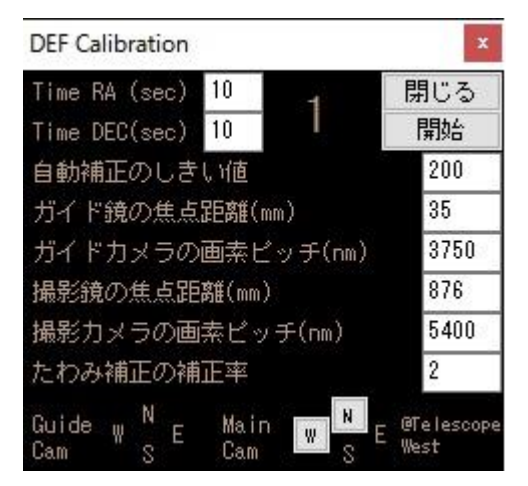

Time RA (sec) 赤経方向のキャリブレーション時間で、単位は秒です。天の赤道付近でキャリブレーシ

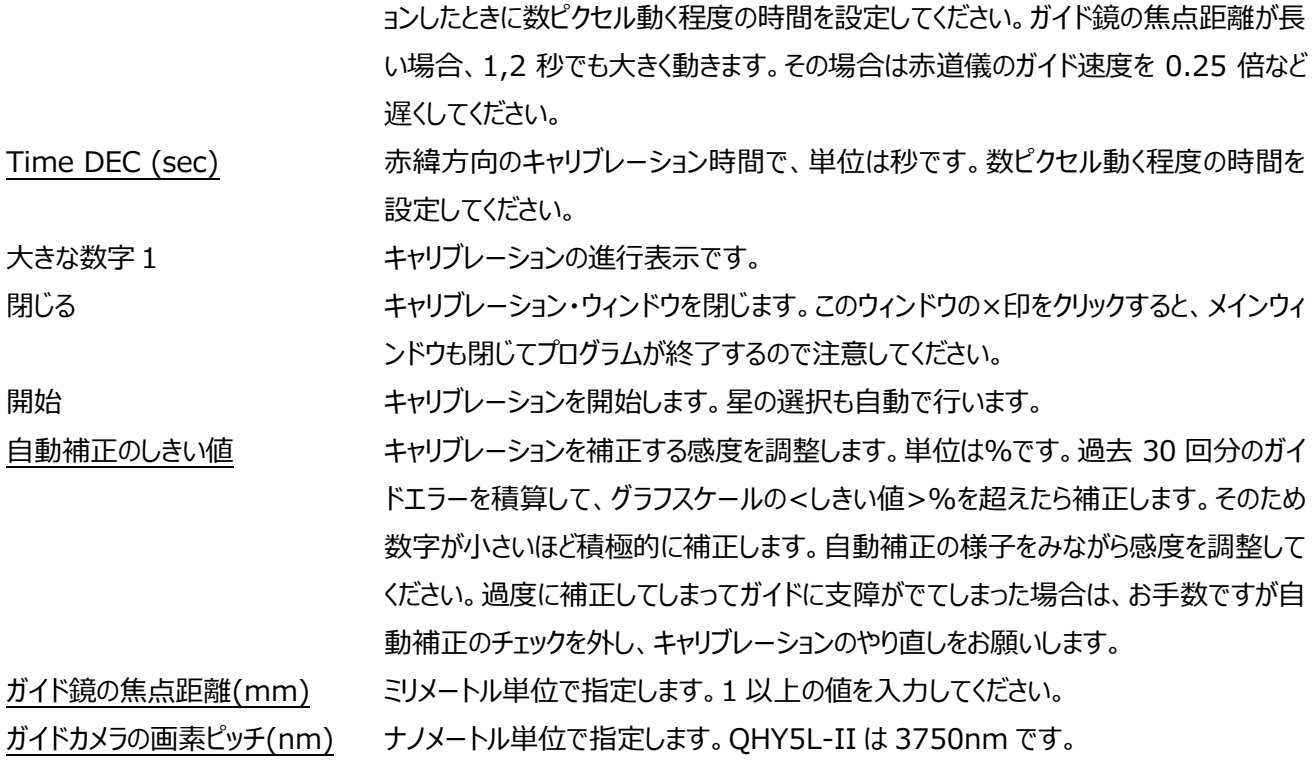

これ以降の設定がたわみ補正に使用するパラメータです。

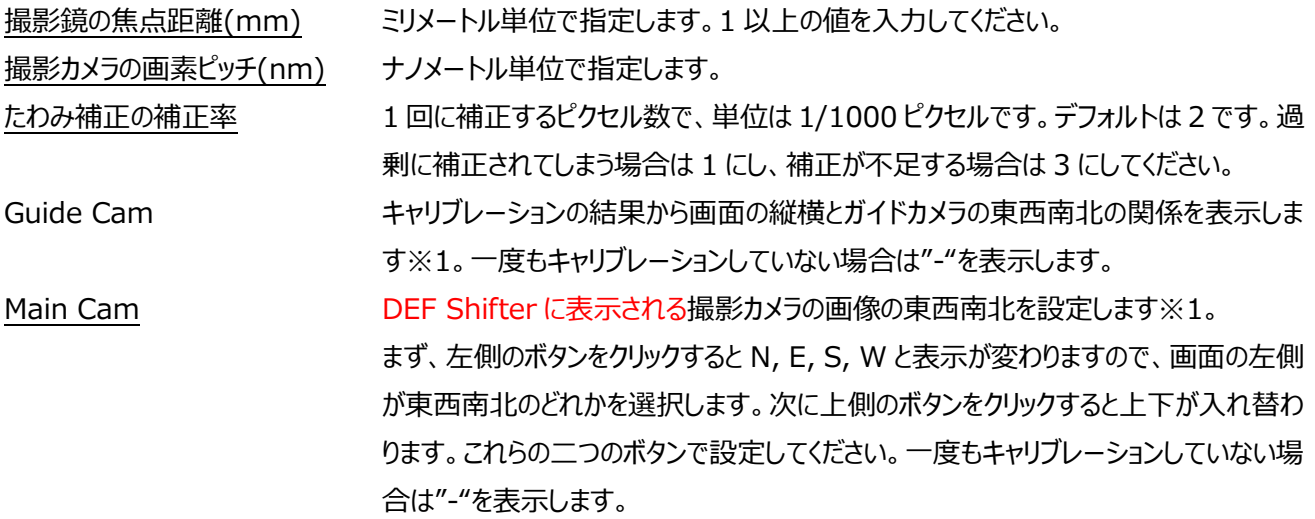

※1:この表示はドイツ式赤道儀の場合、Telescope West (望遠鏡を東の空に向けた状態)でキャリブレーションした ときの方位です。Telescope East でキャリブレーションした場合は正しく表示されません。そのため、ガイドカメラと メインカメラの方位合わせは Telescope West の状態で行ってください。なお、Telescope West で設定後に Telescope East に望遠鏡を動かしても再設定は必要ありません。フォーク式赤道儀の場合は望遠鏡の向き にかかわらず正しく表示されます。

7. 多言語対応について

DEF Shifter のウィンドウに表示される文字の多くは言語ファイルを書き換えることで変更できます。標準で日本語 表示と英語表示のファイルを添付しています。

tw\_Lang\_ENG.txt

tw\_Lang\_JPN.txt

DEF Shifter起動時に上記のファイルの何れかを読み込みます。読み込むファイルは、def-shifter.ini の 1行目に ある言語ファイル名を書き換えることで変更できます。

DEF Shifter をはじめて起動したとき、ご使用のパソコンの言語設定が日本語の場合は自動的に日本語を選択し ます。それ以外の言語の場合は英語表示になります。なお、def-shifter.ini に書かれた言語ファイルが見つからな い場合は英語表示になります。tw\_Lang\_ENG.txt が無くても英語表示になります。

言語ファイルの書き方:

半角イコール記号 = の右側に設定値を書きます。半角イコール記号が無い行はコメント行とみなします。設 定値の前後の半角スペースは自動的に取り除かれます。MS ゴシックの場合、MSとゴシックの間は半角ス ペースですが、これは取り除かれません。以下の例はすべて同じ設定になります。

font=MS ゴシック

font = MS ゴシック

font = MS ゴシック

半角イコール記号を複数書くと正常に設定できません。以下の例の設定値は Re になり、=set は表示されませ ん。

 $b$  reset =  $Re=set$ 

設定値を書いた行にコメント等は記入できません。以下の例の設定値はMS ゴシック // フォントの 設定になります。

font=MS ゴシック // フォントの設定

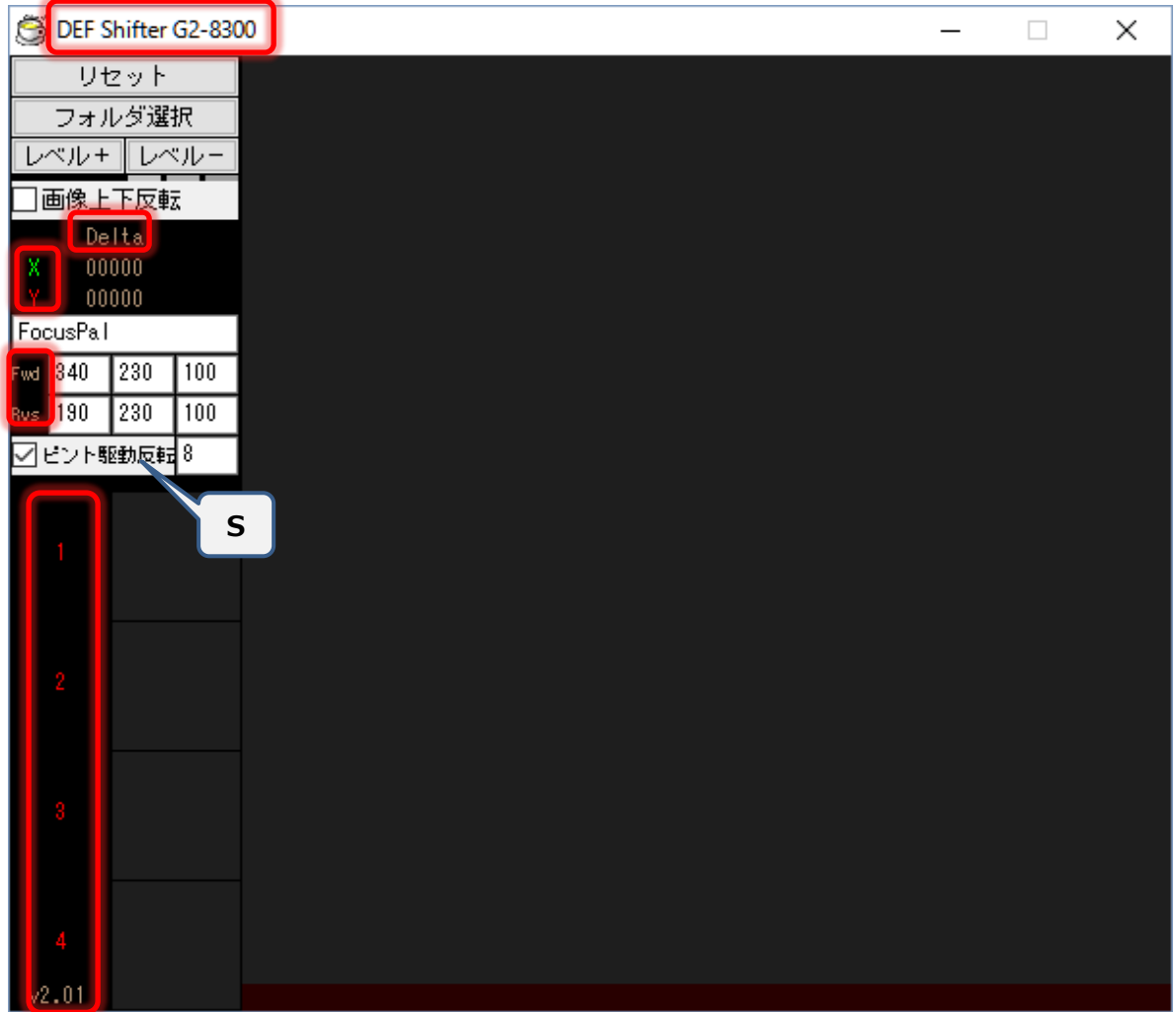

文字の大きさは S, M, L, XL の 4 種類があり、言語ファイルの設定で変更できます。下図に S の文字を示し ます。これ以外の文字は M サイズです。フォントの種類や大きさを変えたいときに参考にしてください。現在は L と XL は使用していません。なお、赤枠で囲んだ文字列は言語ファイルで変更できません(フォントの種類は変 えられます)。ウィンドウタイトルのフォントは Windows の設定に従います。

- 8. 確認されている問題と対処
	- ・ マルチディスプレィ環境でモーターフォーカサー制御プログラムが表示されているディスプレィ以外にマウスカーソルが あると、モーターフォーカサー制御プログラムのボタンをクリックしない。 → モーターフォーカサー制御プログラムが表示されているディスプレィにマウスカーソルを移動してください。
- 9. DEF Shifter 2

1 台のパソコンで2つの DEF Shifter を走らせることができます。1 つ目の DEF Shifter が走っている状態で、 def-shifter.exe を起動すると DEF Shifter 2 が走ります。違いはタイトルバーの表示だけです。DEF Shifter 2 は、DEF Guider 2 と連携してたわみ補正を行います。DEF Shifter 2 用の設定ファイルは、def-shifter2.ini と いう名前で作られます

## 謝辞

DEF Shifter の改善にご協力いただいた nam さんに御礼申し上げます。

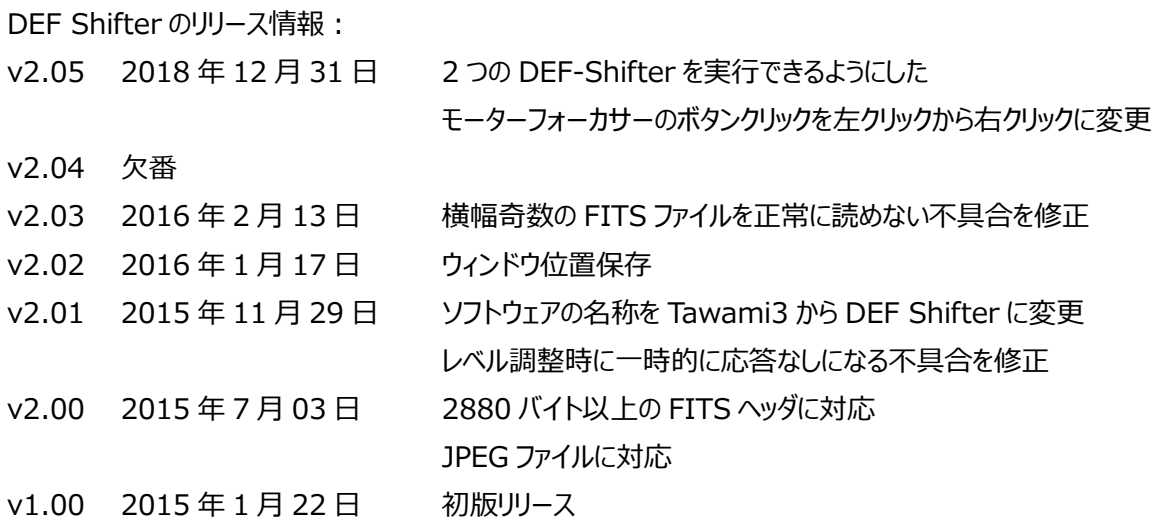

著作権とライセンスの表示:

DEF Shifter は g-log の著作物です。

DEF Shifter は Hot Soup Processor ver3.5 で書かれています。

また、以下の HSP 拡張プラグインを使用しています。

hspext.dll hspcv.dll llmod3/llmod3.hsp llmod3/input.hsp

DEF Shifter に転載/再配布の制限はありません。ただし、HSPCV に含まれる OpenCV ライブラリ(1.0)は、BSD License となっておりますので、転載/再配布する際は以下に列挙するライブラリ部分の著作権表示を明示する必要が あります。DEF Shifter をこの取扱い説明書と共に転載/再配布して頂ければ問題ありません。

-----------------------------------------------------------------------

HSPCV に含まれる OpenCV ライブラリ(1.0)は、Intel Corporation の著作物です。

Open Source Computer Vision Library

Copyright (C) 2000-2006, Intel Corporation, all rights reserved.

OpenCV ライブラリ(1.0)に含まれる libjpeg ライブラリは IJG の著作物です。

Copyright (C) 1991-1998, Thomas G. Lane.

this software is based in part on the work of the Independent JPEG Group

OpenCV ライブラリ(1.0)に含まれる libpng ライブラリは以下の著作物です。

libpng version 1.2.8 - December 3, 2004 Copyright (c) 1998-2004 Glenn Randers-Pehrson (Version 0.96 Copyright (c) 1996, 1997 Andreas Dilger) (Version 0.88 Copyright (c) 1995, 1996 Guy Eric Schalnat, Group 42, Inc.)

OpenCV ライブラリ(1.0)に含まれる zlib ライブラリは以下の著作物です。

Copyright (C) 1995-2004 Jean-loup Gailly and Mark Adler

OpenCV ライブラリ(1.0)に含まれる JasPer ライブラリは以下の著作物です。

JasPer Version 2.0

Copyright (c) 1999-2000 Image Power, Inc. Copyright (c) 1999-2000 The University of British Columbia Copyright (c) 2001-2003 Michael David Adams

同梱されている以下の xml ファイルは、Rainer Lienhart 氏が製作したものです。 haarcascade frontalface default.xml haarcascade\_frontalface\_alt.xml haarcascade\_frontalface\_alt2.xml

HSPCV.DLL

Copyright (C) 2007, Onion Software, all rights reserved.

This software is provided by the copyright holders and contributors "as is" and any express or implied warranties, including, but not limited to, the implied warranties of merchantability and fitness for a particular purpose are disclaimed.

-----------------------------------------------------------------------